## **BlackBerry Vodafone**

Accedere alla pagina del portale BlackBerry Internet Service

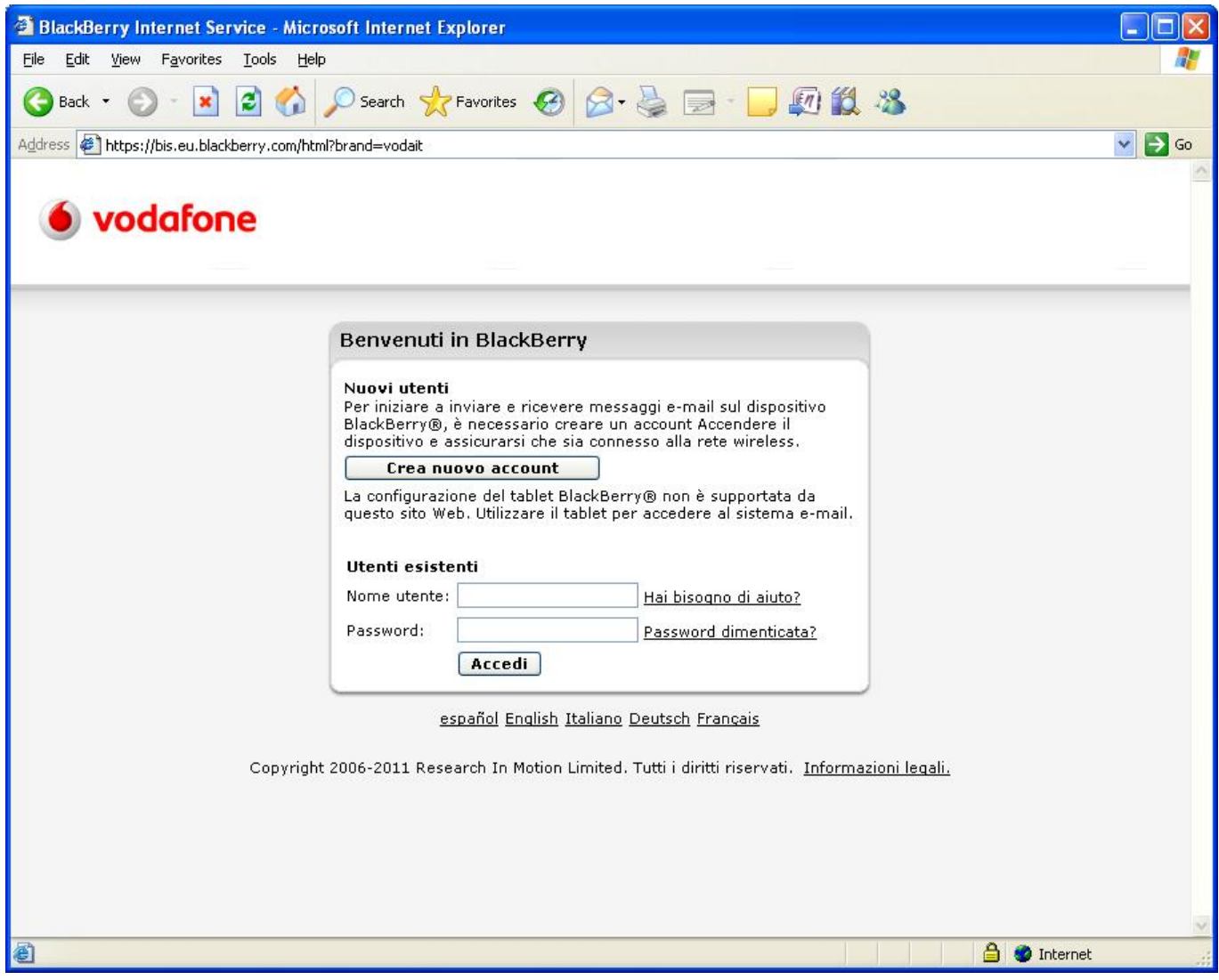

Quindi selezionare la propria casella @units.it

Last update: 2011/11/14 15:04 (13 anni fa) servizi:guide:blackbarry https://docu.units.it/dokuwiki/servizi:guide:blackbarry?rev=1321279453

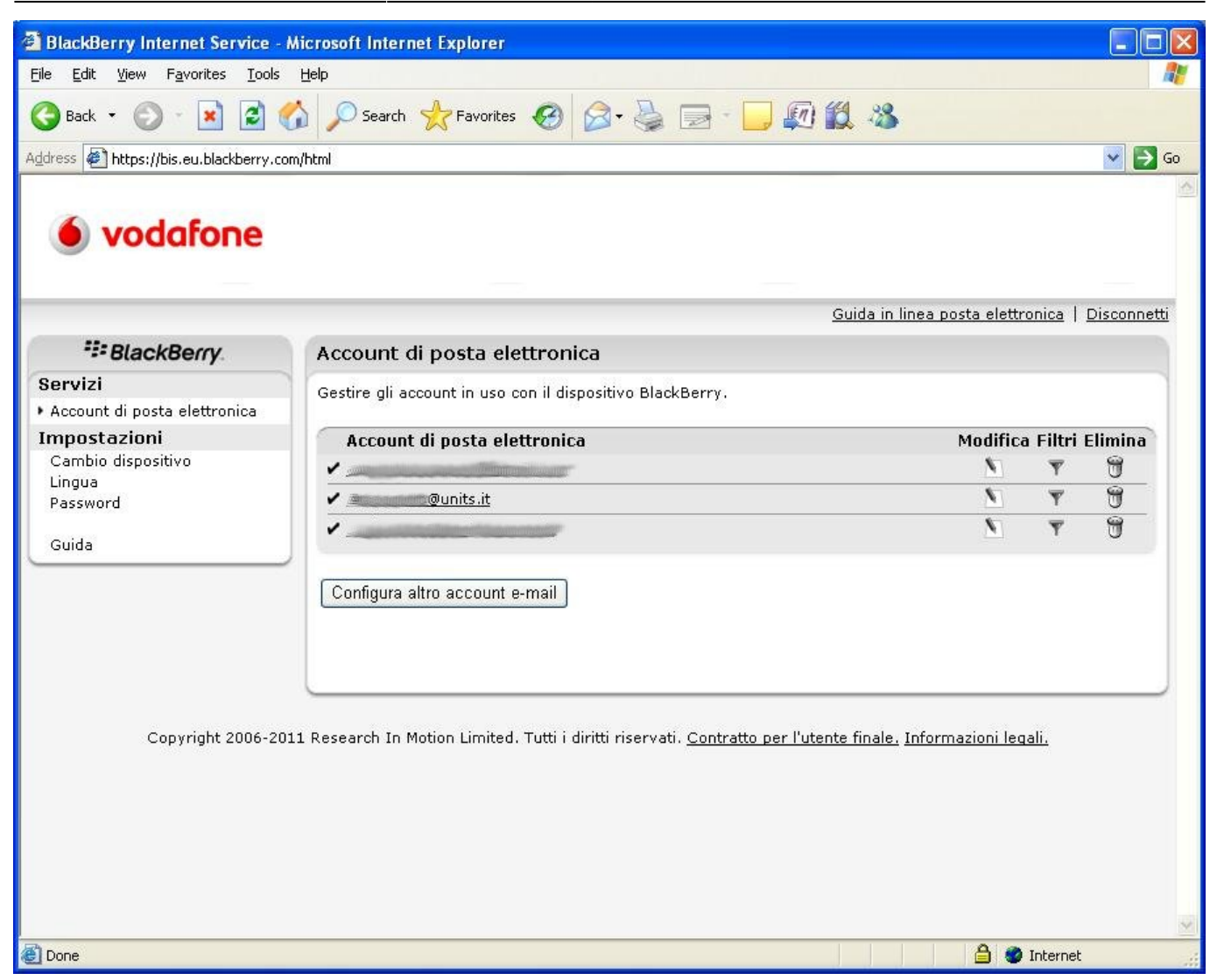

quindi cliccare su impostazioni

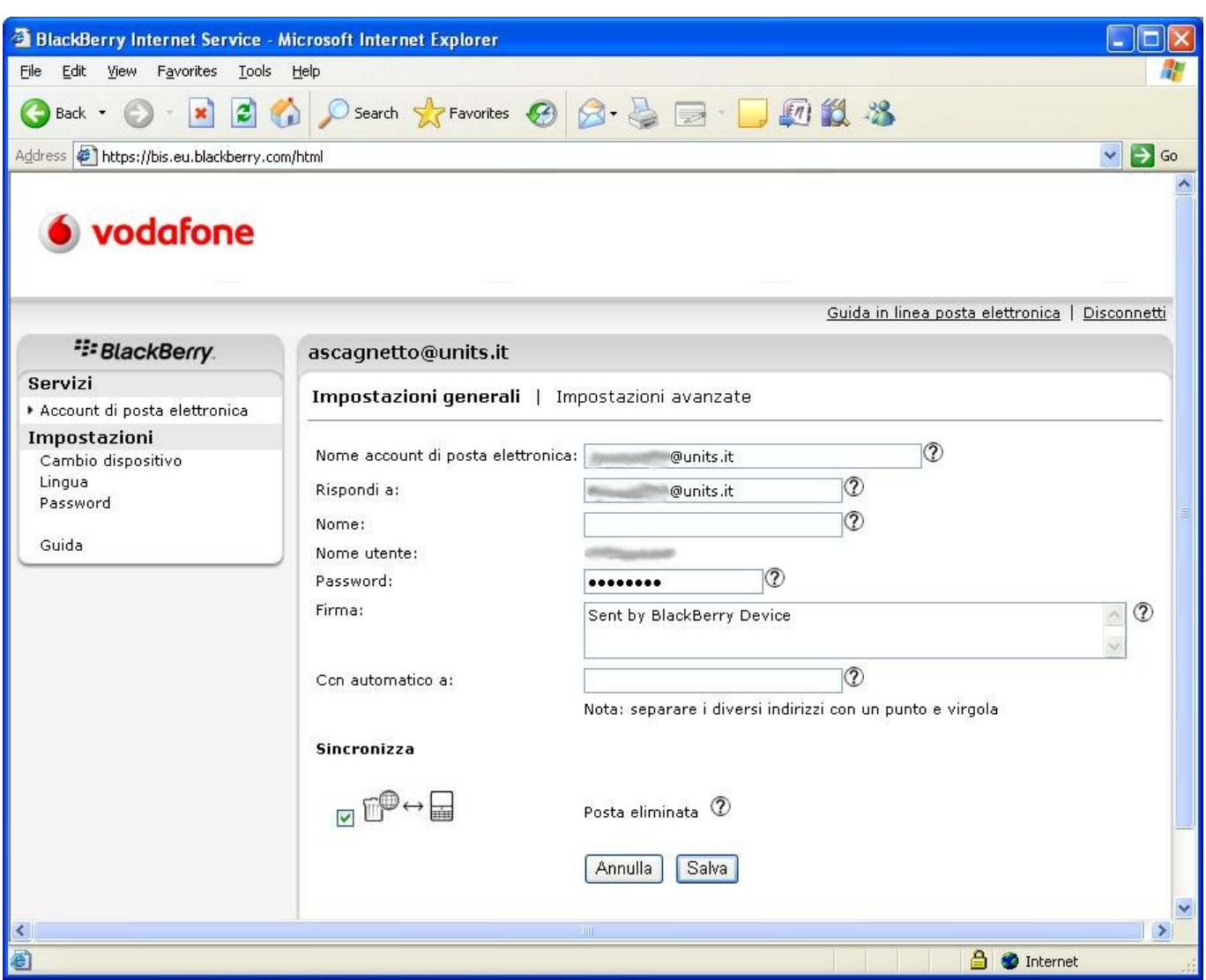

infine su impostazioni avanzate selezionare SSL verificando che la porta sia la 993

Last update: 2011/11/14 15:04 (13 anni fa) servizi:guide:blackbarry https://docu.units.it/dokuwiki/servizi:guide:blackbarry?rev=1321279453

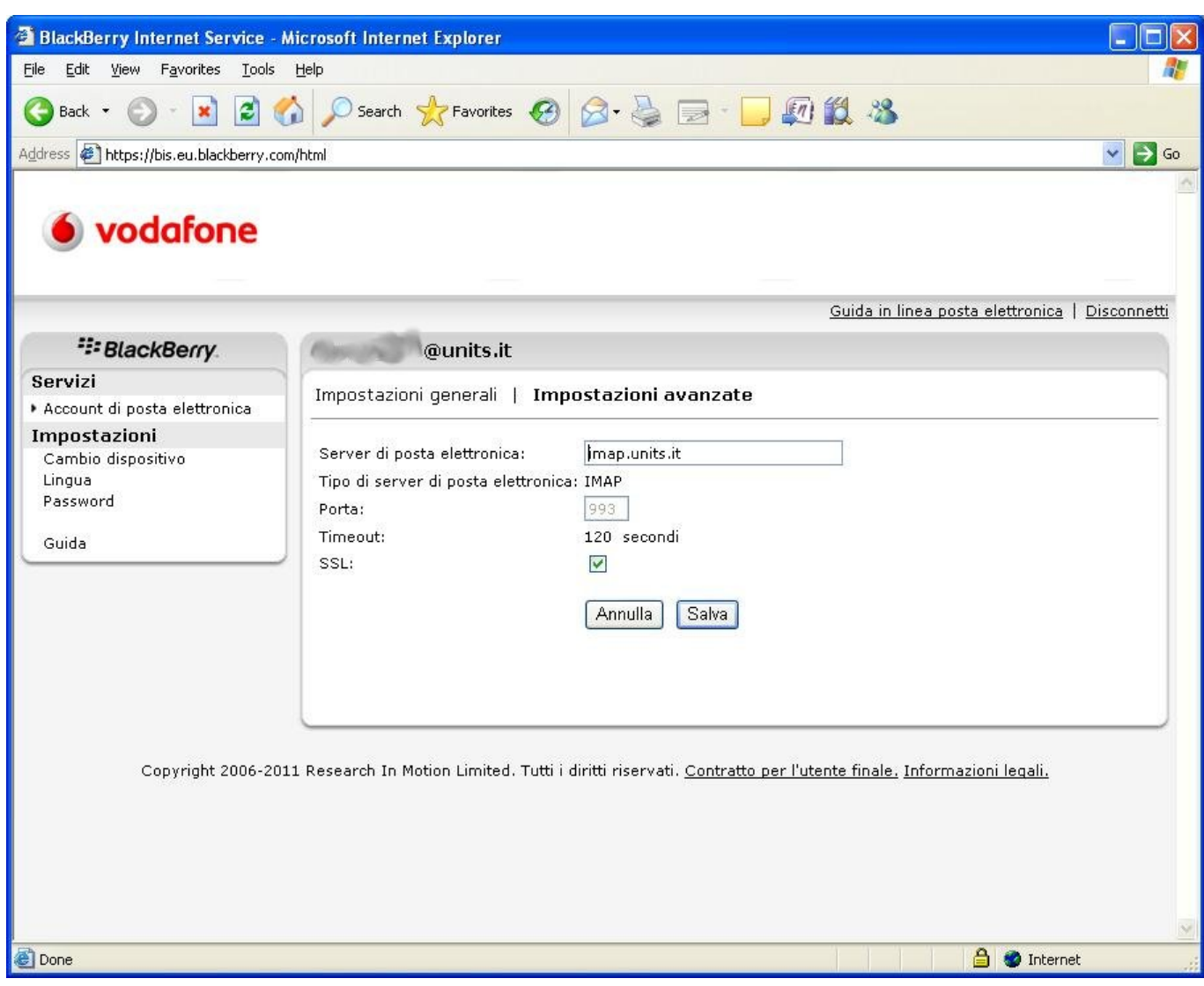

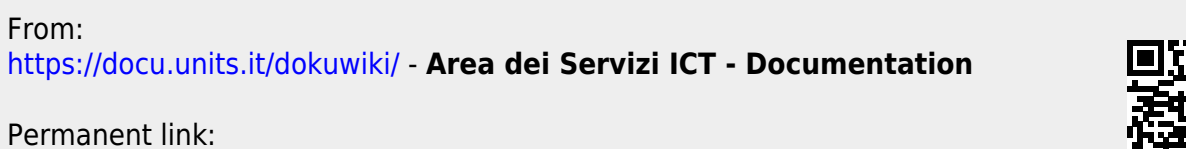

**<https://docu.units.it/dokuwiki/servizi:guide:blackbarry?rev=1321279453>**

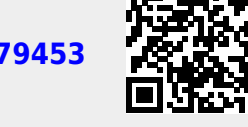

Last update: **2011/11/14 15:04 (13 anni fa)**